## **GUIDE D'INFORMATION ET D'UTILISATION** PREMIÈRE CONNEXION AU PC Y13

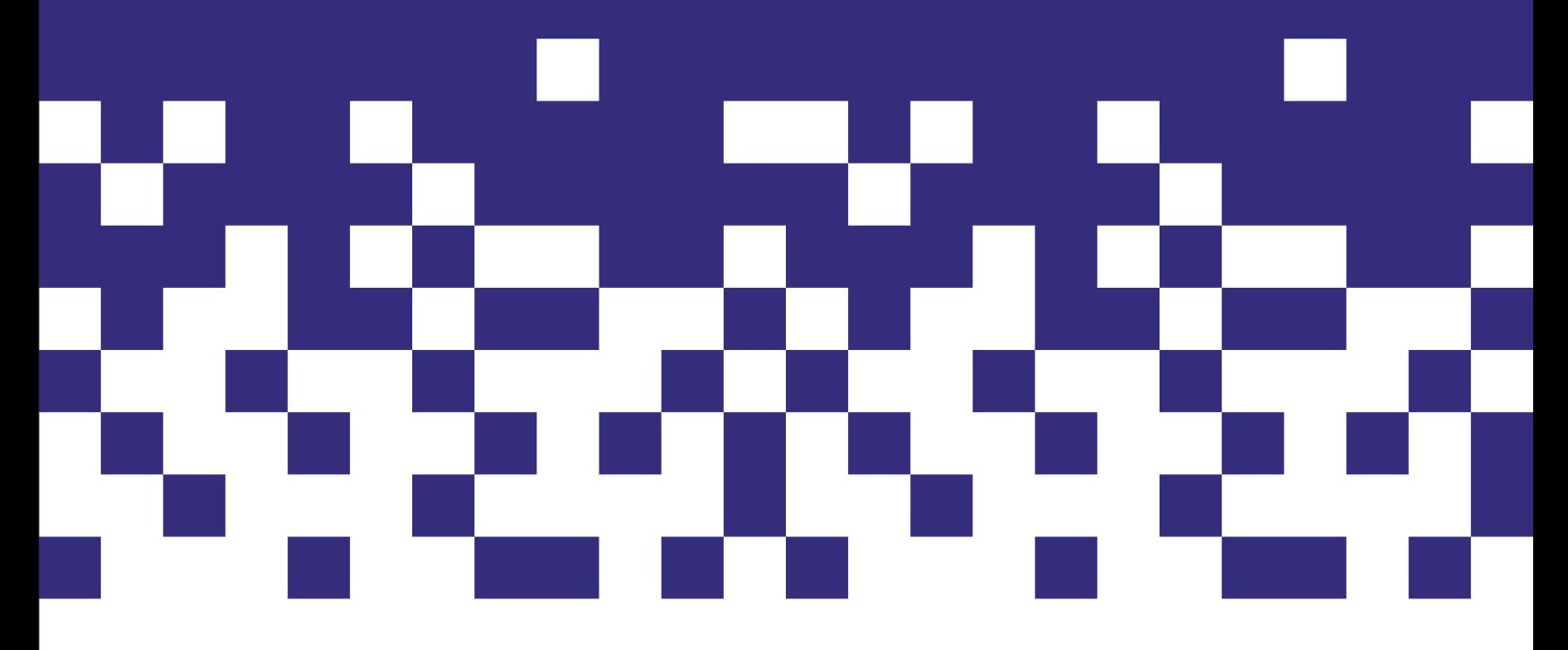

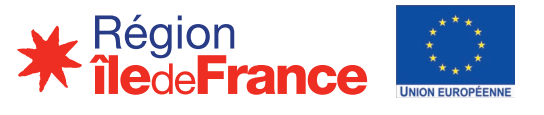

Fonds européen de développement régional (FEDER) Financement dans le cadre de la réponse de l'Union à la pandémie de COVID-19

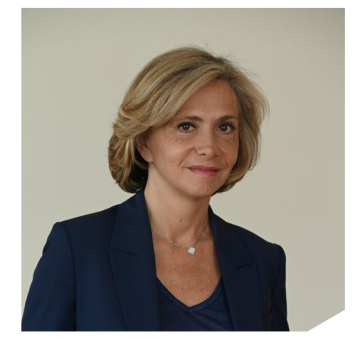

Chères lycéennes, chers lycéens,

En cette rentrée 2022, la Région Île-de-France est très heureuse de vous donner cet ordinateur. Pour chacun d'entre vous, la Région investit plus de 500 € avec cet ordinateur, les manuels et les outils qui vous accompagneront tout au long de vos années de lycée.

C'est un investissement prioritaire, car c'est d'abord une question d'égalité des chances : nous souhaitons que chaque lycéen puisse travailler dans les mêmes conditions, dans les meilleures conditions sans que cela ne pèse sur le budget de sa famille. C'est pour cela que nous avons également installé le wi�i et le très haut débit dans tous vos lycées et enrichi l'offre sur Monlycée.net.

C'est une chance que nous vous offrons, mais c'est avant tout une marque de con�iance. En dépit de notre engagement, encore trop de jeunes sont victimes de cyber harcèlement. Alors je compte sur vous pour adopter les comportements responsables qui nous aideront à mettre un terme à ce fléau.

Vous le voyez, en cette rentrée, la Région se tient à vos côtés, comme elle l'est tout au long de l'année pour vous soutenir et vous accompagner dans votre quotidien.

Chaque année nous investissons plus d'un milliard d'euros pour améliorer vos conditions d'études et rénover vos lycées. Nous gelons aussi les tarifs de la cantine pour que vos familles ne supportent pas les effets de l'in�lation et nous œuvrons en faveur de votre santé en privilégiant les produits bio, locaux et de qualité dans votre assiette ou en luttant contre la précarité menstruelle grâce à l'installation de distributeurs de protections périodiques gratuites.

Vous êtes l'avenir de notre Région et toute notre attention est focalisée sur les conditions de votre réussite !

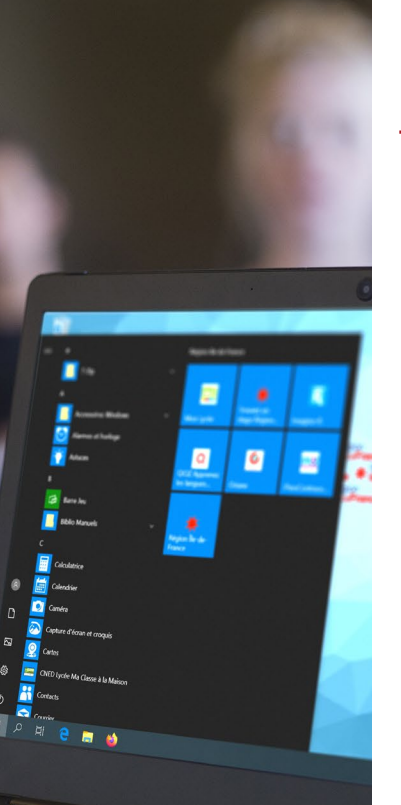

# ÉTAPES POUR UNE **PREMIÈRE CONNEXION**

**1**  $\frac{1}{2}$   $\frac{1}{2}$   $\frac{1}{2$ 

### ÉTAPE 1

**Pré-requis :**

Munissez-vous de votre identi�iant et de **votre mot de passe MonLycée.net**

Ces informations sont à récupérer auprès de votre établissement scolaire.

#### ÉTAPE 2

Connectez votre ordinateur Y13 à un **réseau internet.**

Pour cela, il suffit de :

- Cliquer sur le symbole de réseau sans �il dans la barre des tâches.

- Identifier le réseau recherché et effectuer un clic gauche sur celui-ci.

- Cliquer sur "Se connecter".

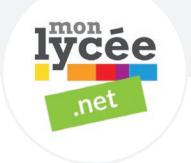

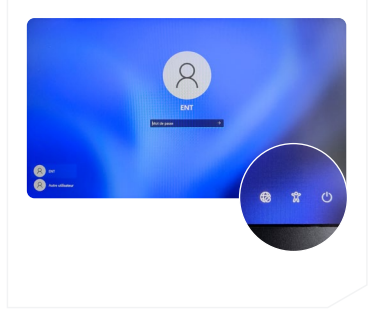

#### ÉTAPE 3

Une fois votre ordinateur connecté à internet, **deux possibilités :**

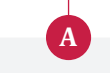

#### **Session Autre Utilisateur**

Si vous avez déjà activé votre compte MonLycée.net, il vous suffit de cliquer sur la session **« Autre Utilisateur »** et de renseigner les informations demandées :

**- Identi�iant :** votre login MonLycée.net *(donné par votre lycée)* suivi de @monlycee.net, soit **Votreidenti�iant@monlycee.net**

**- Mot de passe :** mot de passe personnel que vous avez choisi lors de l'activation de votre compte MonLycée.net

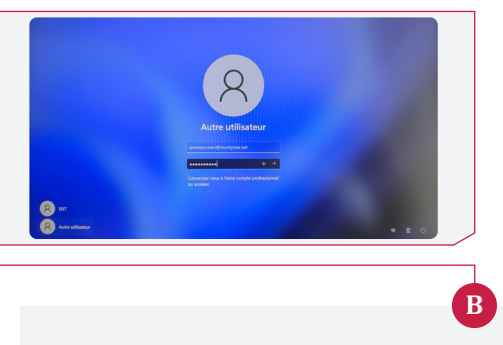

#### **Session MonLycée.net**

Si vous n'avez pas encore utilisé MonLycée.net, vous devez alors activer votre compte.

#### Pour cela, il vous suffit de :

- Cliquer sur la session **« ENT »**
- Appuyer sur la touche Entrée de votre clavier sans mettre de mot de passe

Vous serez alors redirigé vers une **page MonLycée.net**. Suivez les instructions de la page web étape par étape.

### ÉTAPE 4

**Votre session personnelle sur votre Y13 est ouverte !**

4

Nous vous souhaitons une bonne année scolaire.

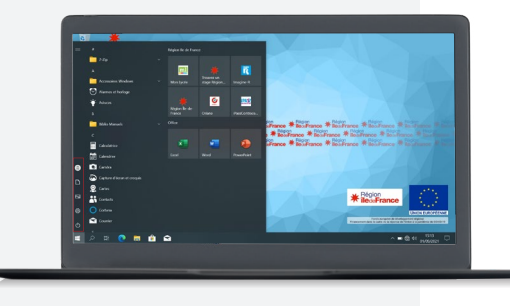

## CONTACTS ET **LIENS UTILES**

### ASSISTANCE ET SAV

L'équipe Unowhy est à votre disposition pour vous accompagner dans la gestion de votre ordinateur Y13 de la Région Île-de-France.

En cas de problème, vous pouvez contacter le support Unowhy à cette adresse : **https://idf.hisqool.com/support** ou en flashant ce OR code :

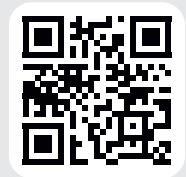

## SOYONS CYBER-RESPONSABLES !

Les écrans peuvent nuire à notre santé, à notre sommeil ou à notre concentration ou encore nous couper de nos amis. Il est essentiel de se fixer des règles pour préserver son équilibre et son bien-être : évitez d'utiliser les écrans sur de longues périodes, passez du temps avec vos amis, vos proches, faites du sport…

Et surtout en cas de problème, de harcèlement en ligne, de mal-être, il existe des solutions et il est nécessaire d'en parler avec des adultes (parents, proviseurs, infirmières scolaires, professeur principal…).

### INFORMATION SUR LE RECYCLAGE ET NOTRE DEMARCHE ECO-RESPONSABLE

**UNOWHY** est adhérente d'Ecosystem qui garantit la collecte, la dépollution et le recyclage de nos appareils électriques en fin de vie, dans le respect des plus hautes exigences environnementales et sociales.

# ecosystem

La **RÉGION ÎLE-DE-FRANCE**, **UNOWHY** et **LA POSTE** s'engagent dans une démarche de reconditionnement. À la fin de votre scolarité au lycée, si vous ne souhaitez pas garder votre ordinateur, il sera recyclé ou reconditionné en Île-de-France.

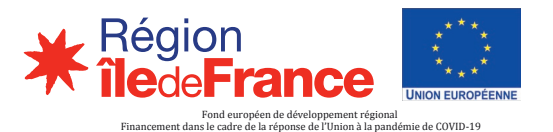

UNOWHY

## PROCESSUS **SAV**

## QUE FAIRE EN CAS DE PROBLÈME AVEC MON PC Y13 ?

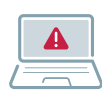

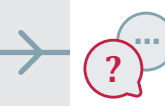

J'ai un problème avec mon PC Je contacte **le support tchat https://idf.hisqool.com/support/**

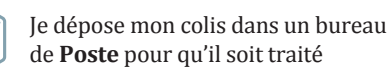

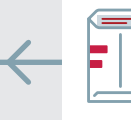

Mon PC ne peut être réparé à distance, je reçois un bordereau sur mon mail **Monlycée.net** et une enveloppe de retour à **mon domicile**

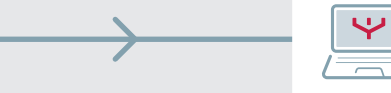

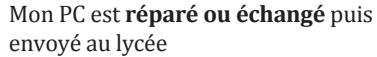

\*À noter qu'en cas d'échange, aucune donnée ne sera récupérée

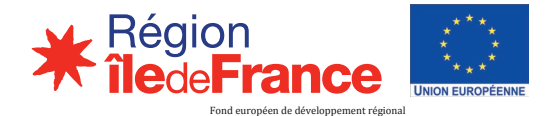

Financement dans le cadre de la réponse de l'Union à la pandémie de COVID-19

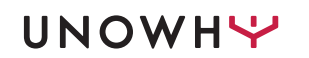